## **IMPRESS: AÑADIR LÍNEAS A LAS IMÁGENES**

• Si no está a la vista, activa la barra de herramientas *Dibujo*.

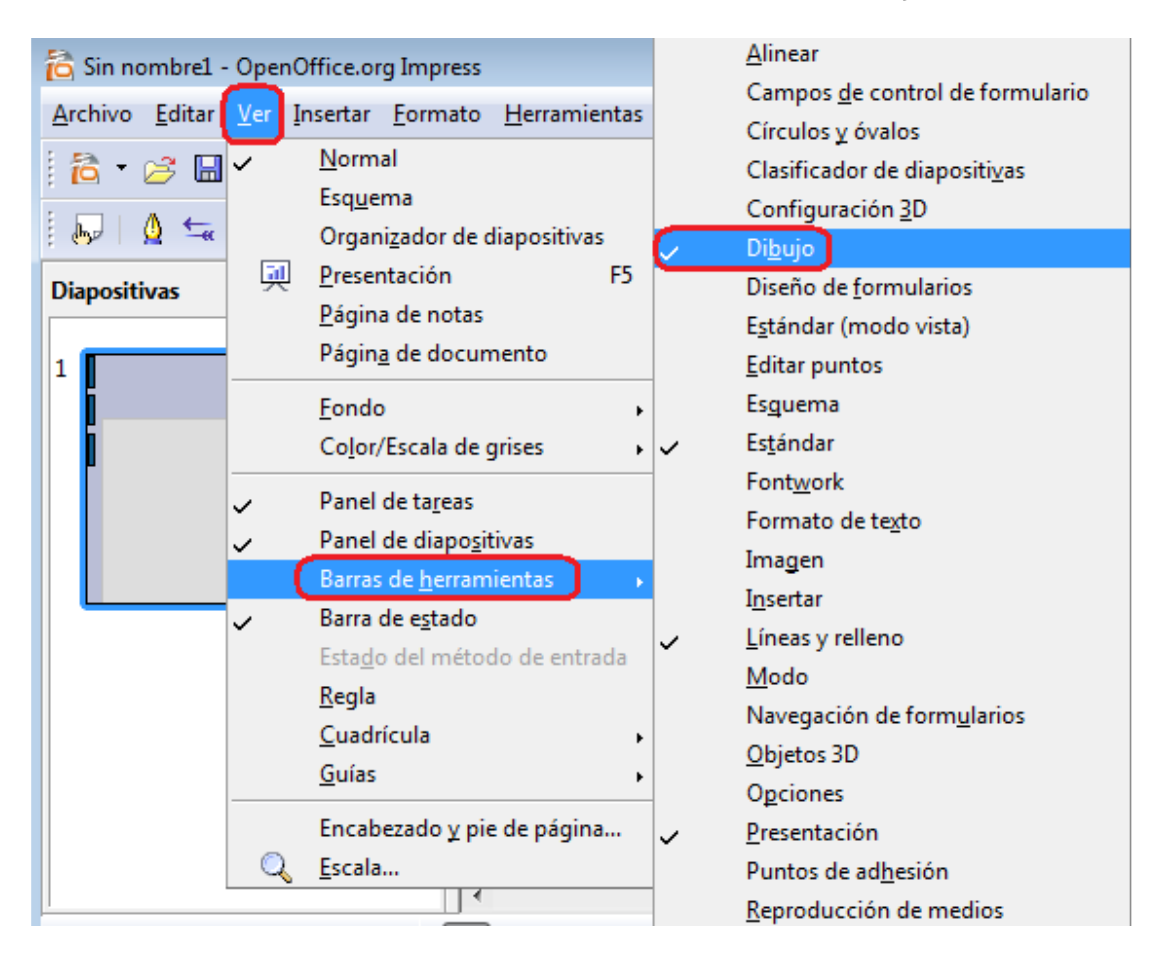

- Utiliza el icono *línea* ( ) para trazar líneas en cualquier punto de la pantalla.
- Para añadir indicaciones a una imagen, incluye puntos de adhesión.

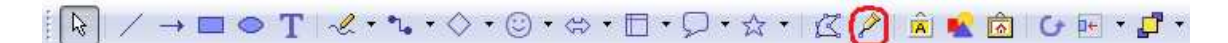

• Haz clic en el botón *Insertar puntos de adhesión*.

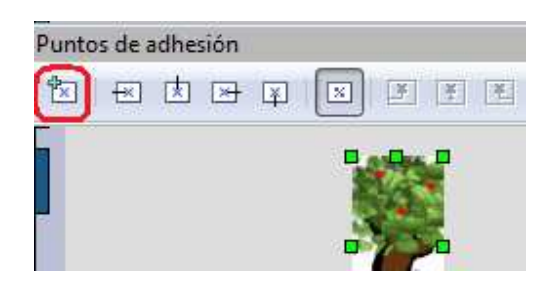

- Haz clic en cada punto de la imagen donde se adherirá una línea.
- Utiliza conectores para unir los puntos de adhesión con los textos explicativos.

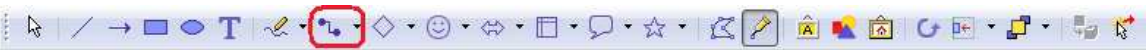

• Si tienes seleccionada una línea y haces clic en el icono de texto, puedes añadir un texto sobre la línea.

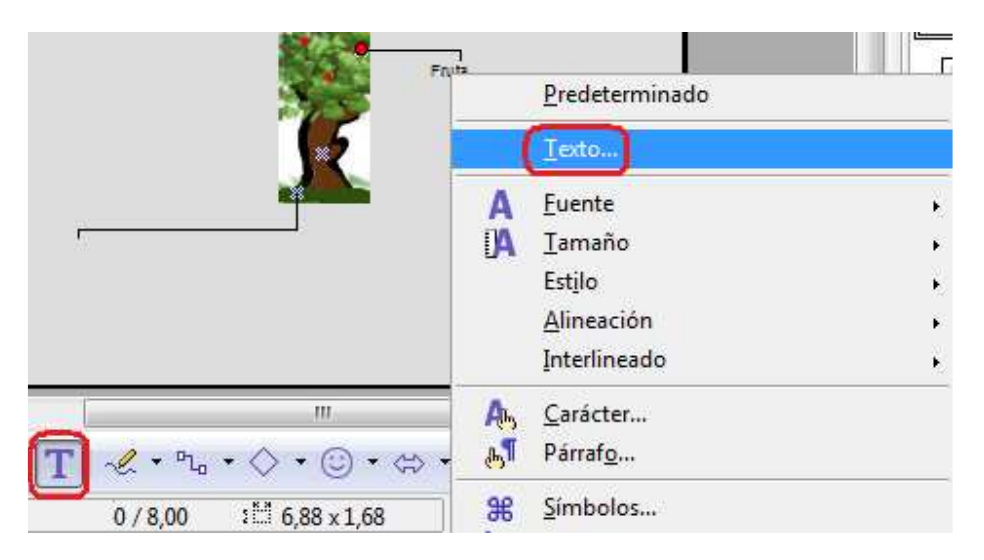

- Con el botón derecho del ratón, accedes al menú donde puedes elegir opciones sobre el texto.
- Añade recuadros con indicaciones.
- Arrastra el extremo del conector y vincúlalo al recuadro con el texto.

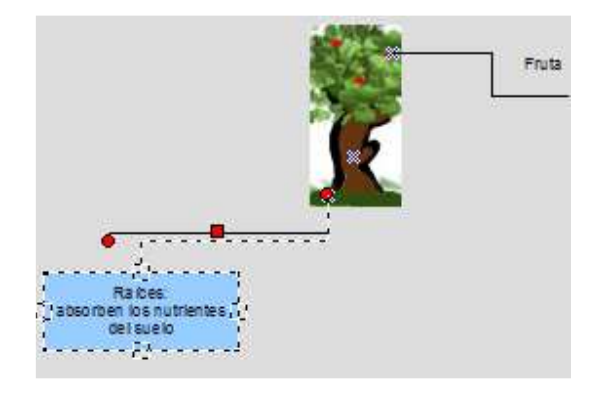